## **Quick Start Guide R40 Dash Camera**

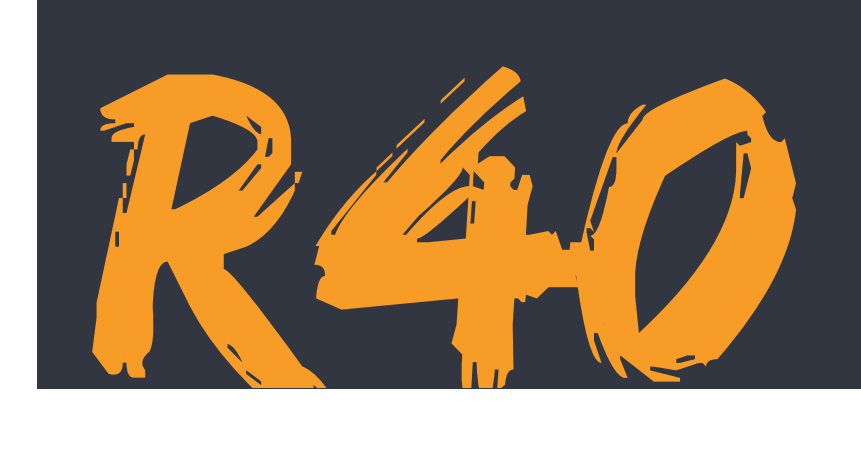

## Insert MicroSD card.

For card compatibility, see www.kaiserbaas.com/support

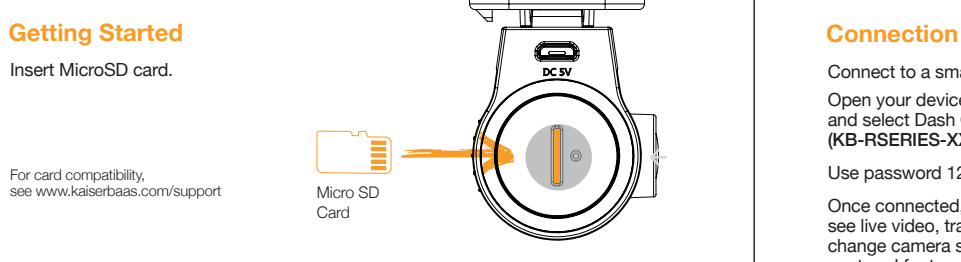

#### **Installation**

Clean a small area of your windscreen. Kaiser Baas recommends that dash cameras be mounted behind the Rear-View Mirror, out of the driver's field of view, with the power cable around the outside of the windscreen.

Connect the GPS cable to the camera and plug it into the USB Car Charger. The Dash Cam will automatically turn on and begin recording when the vehicle starts.

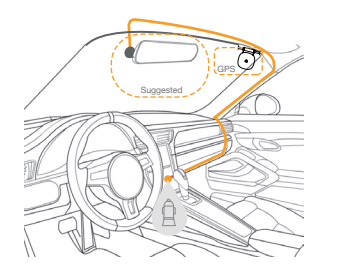

Connect to a smartphone:

Open your device's WiFi settings and select Dash Cam Network (KB-RSERIES-XXXXXX).

Use password 12345678 to connect.

Once connected, launch the app to see live video, track your journey, change camera settings or download captured footage and photos.

#### **Live View**

Live View, Playback and Download: Once you're connected to the dash cam via WiFi, the camera will appear 'online' in the Dash Camera page where you can click on it to view a live preview of the current video.

Playback: Click the video icon on the 'online' page and select your desired videos for playback.

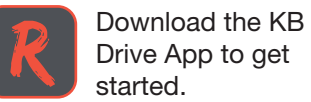

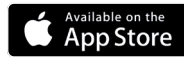

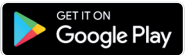

#### **Hands Free Control**

To take a photo using Hands Free Control, simply wave your hand under the dash cam.

Setting up Hands Free Control: In the Kaiser Baas Drive App, select 'Photography with Video' within Settings to set up video recording. Your Dash Cam will save 5 seconds of footage from before and after your gesture.

In these settings, you can also customise the Hands Free Control function to register your hand gesture from different lengths. Photos and videos can be downloaded to your smartphone from the Gallery Page.

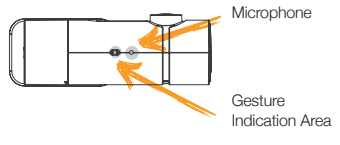

### **GPS**

For optimal positioning of the GPS module, it should be mounted as far away from the camera as possible, with an unobstructed view of the sky. The GPS module will track your location and speed to ensure that saved photos and videos are accurate.

#### **Other Settings**

Once you've connected your smartphone to the dash cam. enter the settings page to modify the general settings such as the G-Sensor sensitivity, microphone switch, volume etc.

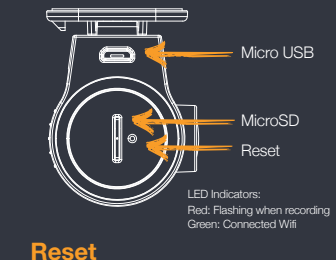

To reset your dash camera, press and hold the Reset button for 3 seconds. The default WiFi password is 12345678.

# R40 SPECS

**Product Name :** R40 DASHCAM **Product Model:** KBA12026

#### **Hardware**

**CPU:** Hisilicon3516C\_V200 **Image sensor:** Panasonic CMOS sensor. **Lens:** 6-Glass elements, 156° Wide Angle, F1.8 **Wi-Fi:** 2.4GHz, 802.11b/g/n. **G-sensor:** Three-Axis Accelerometer.

#### **Technical Parameters**

**Video information:**<br>1920\*1080 (16:9), @30fps, \*.mp4.<br>**Audio information:** 8KHz, 2 channels, AAC. **Photo information:** 1920\*1080, \*.JPG. **Storage:** Class 10 MicroSD card, Max 64GB. **Working temperature:** -20℃----70℃. **Working voltage & current:** DC 5V& 450mA. **Video processing:** 3D denoising, WDR, image enhancement, LDC correction, flip, etc.

#### **Support**

Visit **www.kaiserbaas.com/support**  or email **helpdesk@kaiserbaas.com**  for support. For the complete user guide, visit **www.kaiserbaas.com**

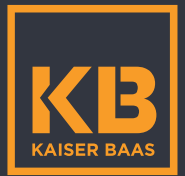